## **Inspecting the Test Case Results**

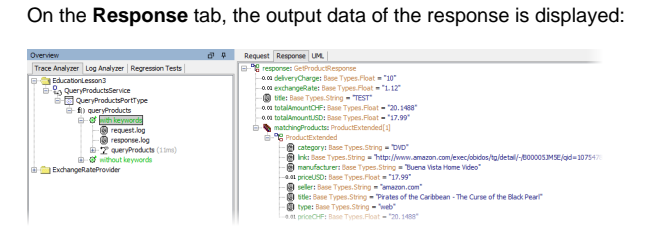

You can expand the tree of complex parameters and inspect the return values of the test case.

If you select the node **response.log** in the Trace Analyzer pane, the transcript of the response SOAP

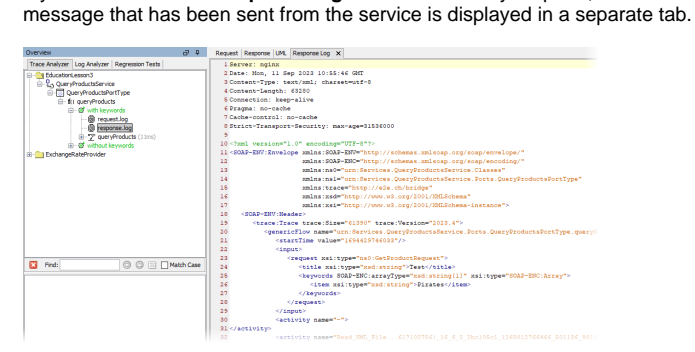

**Related Pages:**

- [Running a Test](https://doc.scheer-pas.com/display/ANALYZER/Running+a+Test)
- [Browsing through the](https://doc.scheer-pas.com/display/ANALYZER/Browsing+through+the+Execution+Path+of+the+Service)  [Execution Path of the](https://doc.scheer-pas.com/display/ANALYZER/Browsing+through+the+Execution+Path+of+the+Service)
- **[Service](https://doc.scheer-pas.com/display/ANALYZER/Browsing+through+the+Execution+Path+of+the+Service)**